## ستألكم الدعاء

سلسلة كنزى فى الكمبيوتر

**مراجعة ليلة االمتحان – الصف الخامس االبتدائى**

**: تعمل فى منظمة ناشيونال جيوجرافيك ، ومديرة لالبتكار فى مدرسة بشيكاغو .** 

**- الحظت وجود كم كبير من مخلفات معدات الوقاية الشخصية مثل الكمامات والقفازات .** 

**- قامت بالتقاط صور لهذه الملخفات وسجلت بيانات موقعها باستخدام نظام تحديد المواقع العالمى GPS** 

- **- Tracker Debris : يقوم بتسجيل بيانات المخلفات ويتم تنزيله بشكل مجانى** 
	- **- اطلقت هاشتاج " تعقب معدات الوقاية الشخصية " عبر موقعى تويتر وانستجرام .**
	- **- استخدمت الجداول االلكترونية لجمع البيانات واالطالع عليها ، وعرضها من خالل الرسم البيانى .**

**- قامت وزارة البيئة المصرية بعمل مبادرة تحت عنوان اتحضر لالخضر Green Go ، تهدف الى نشر الوعى بالقضايا البيئية ودور كل مواطن فى حماية البيئة والموارد الطبيعية .**

## – حقوق المواطن الرقصى :

- 
- **- الخصوصية . – الحماية ضد القرصنة .**
- **- مشاركة المعلومات والحصول عليها . – القدرة على استخدام االنترنت عندما تحتاجه .**

## – مسئوليات المواطن الرقصى :

- **احترام خصوصية األخرين . – احترام المصادر المتنوعة .**
- **إظهار سلوك إيجابى فى التعامل مع االخرين . الحرص على التشارك اآلمن .**

**- احرص دائما على التعبير بطريقة إيجابية عبر االنترنت ووضوح المعلومات التى تشاركها والغرض منها .**  التواصل عبر الانترنت :

> **- عند التواصل مع معلمك او شخص مسئول : واستخدم األلقاب . كن مهذبا ً**

**- شخص لم تقابله : احرص على التعريف بنفسك ، كن واضحا ، اذكر سبب ارسال الرسالة .** 

**- زميل فى الفصل ال تعرفه جيدا : الحرص على استخدام اسمه كامال دون اختصارات او اسماء مستعارة .** 

**- صديق او احد افراد االسرة : ال بأس ان يكون التواصل غير رسمى واستخدام االختصارات واالسماء المستعارة** 

**- التواصل غير الشفهى يفقد خالل التواصل عبر االنترنت النه ال يوضح نبرة الصوت وااليماءات .** 

**- تظهر مشاعرك وانفعاالتك للجميع عند التحدث عبر الفيديو .** 

**- استخدام الرموز التعبيرية يضيف نوع من المشاعر حتى فى المواقف االكثر رسمية . MR. AHMED KORANI WhatsApp: 01220259233 -1-** **EKB : يحتوى على اكبر مجموعة من الموارد التعليمية ) مقاالت وقواميس** 

**وموسوعات وكتب وفيديو وصوتيات ( مصادر آمنة وموثوقة ومناسب لجميع االعمار ويستخدم بشكل مجانى** 

 **محركات البحث داخل الموقع : تقدم نتائح بناء على ما تكتبه داخل الحقل .** 

 **تساعدك فى العثور على المعلومات بسهولة وتجنب اهدار الوقت .** 

 **يمكن ان تكون على شكل صور وتستخدم للوصول الى اقسام وصفحات ويب أخرى .** 

 **يمكن من خالله معرفة االشخاص المشاركين فى الموقع .** 

**يتضمن عبارات توضيحية وفقرات قصيرة ومعلومات عن الموقع .** 

**- يستخدم برنامج Press Word إلنشاء مواقع الويب .** 

**الغرض منها بيع المنتجات وتقديم الخدمات مثل موقع أمازون Amazon .** 

<mark>– المواقّع الـغـير جـّـاريـة :</mark> الغرض منها توفير المعلومات والتوعية حول موضوع معين مثل بنك المعرفة **المصرى .**

**- تساعد االراء والتعليقات على اتخاذ قرار لشراء قد منتج او ال ، ولكن ال ينبغى الوثوق بها تماما فاحيانا ً تجد تعليقات وتقييمات مضللة ووهمية .** 

**- يمكن لمواقع الويب الحصول على معلومات حول المواقع التى تزورها من خالل حساباتك على االنترنت . Edge Microsoft : هو متصفح يرافق مايكروسوفت ويندوز ويساعدك على التصفح والبحث ومشاهدة مقاطع الفيديو وغيرها .** 

**- يمكن من خالله عمل خاصية المجموعات وتضيف لها صفحات ويب كاملة ، ومقاطع فيديو وصور ونصوص** 

**- يمكن تصدير كل مجموعة الى تطبيقات اخرى مثل Word و Excel .** 

 **Editor Microsoft يستخدم للتحقق من القواعد النحوية واالمالئية ويقدم اقتراحات لتصحيح كل خطأ ، وانت من تقرر قبول كل اقتراح او رفضه .** 

**- يوجد ايضا المحرر Editor فى برنامج Word او المتصفح ويحدد الكلمات الغير صحيحة ويقدم البدائل** 

**-2-**

**MR. AHMED KORANI WhatsApp: 01220259233**

استخدام مصادر البحث

<mark>ا – المكتبات الرقمية عبر الانترنت :</mark> تحتوى على وسائط متعددة مثل الصور ومقاطع الفيديو **والقواميس والمعاجم ، ومن امثلتها مكتبة االسكندرية الرقمية وبنك المعرفة المصرى وهم من المصادر الموثوقة .** 

**: توفر اتجاهات واضحة ودقيقة لالماكن المطلوبة مثل Maps Google** 

**٣– المتاحف الالكترونية عبر الانترنت :** تتيح لك مشاهدة المتاحف على جهازك الرقمى ، وهى مواقع **مرجعية رائعة .** 

 **مثل Google و Bing ، حاول استخدام كلمات مفتاحية للحصول على نتائج دقيقة ، محركات البحث العامة مفيدة ايضا ولكنها قد تقودك لصفحات غير موثوقة وغير آمنة** 

**هى كلمات مفتاحية ومعلومات عن الموقع ، ويوجد فى الجزء السفلى من الموقع بيانات حقوق النشر وشعار الموقع .** 

**هو تواصل خالل الوقت الفعلى يتفاعل فيه االشخاص ويتلقون المعلومات فى الوقت نفسه ، يكون مفيد عند الكتابة عن شىء طريف الى احد االصدقاء او افراد االسرة وتحتاج لرد سريع ومباشر .** 

<mark>من ادوات الاتـصــال المتـزامـن :</mark> محادثات الفيديو ، البرامج التليفزيونية المباشرة ، غرف الدردشة الفورية .

**هو تواصل ال يحدث خالل الوقت الفعلى وال يتطلب رد فورى ، يكون مفيد عند كتابة شىء جاد او معقد او مع شخص ال تعرفه او شخص مسئول وال تحتاج الى رد فورى .** 

<mark>من ادوات الاتـصــــال الـــفــيرمـــتـــزامــن :</mark> البريـد اللـلكترونـــ ، الرسائل الصــوتية او النصية ، مقاطع الفيديو **المسجلة .** 

اخلاقيات الاتصبال عبر الانترنت :

 **استخدا اسلوب جيد واحترام مشاعر المتلقى .** 

 **امنح المتلقى بعض الوقت للرد قبل ارسال رسالة اخرى فربما يكون مشغول .** 

 **مساعدة االشخاص الذين تتواصل معهم عبر االنترنت وتشاركهم ما تعرفه .** 

**اجعل رسالتك واضحة واقرئها جيدا ، حتى ال يحدث سوء تفاهم ويسىء المتلقى فهمها .** 

**MR. AHMED KORANI WhatsApp: 01220259233**

**-3-**

سلسلة كنزى فى الكمبيوتر

 **حصل على شهادة الدكتوراه قسم الطاقة من جامعة كاليفورنيا ، استغل معرفته بالبرمجيات والتكنولوجيا من اجل تحسين نظام الطاقة والحد من اهدارها .** 

<mark>– الـوقـود الاحـفـورى :</mark> هو الوقود المستخرج من الفحم الحجرى والغاز الطبيعى معا .

**- باستخدام ك يتم توليد الطاقة حاليا ل من طاقة الرياح والطاقة الشمسية .** 

**هو جهاز يقيس درجة الحرارة فى مكيفات الهواء والثالجات .** 

<mark>– اجـهـزة الاســـُـشــعــار :</mark> هــ اجهزة تعيد ارسال المعلومات الـ جهاز الكمبيوتر لمراقبة اللـجهزة والتحكم **بها .** 

**- كمية الطاقة المستهلكة تتغير على مدار اليوم .** 

**- عملت مصر على زيادة الرقعة الزراعية لضمان تحقيق األمن الغذائى ولضمان استخدام المياة بفاعلية .** 

**– جهاز راسبيري باي :** هو جهاز كمبيوتر صغير يستخدم فى معالجة البيانات وتخزينها وتشغيل البرامج .

**- يمكن برمجة راسبيرى إلضاءة المصابيح واطفائها وقراءة اجهزة االستشعار وتسجيل البيانات .**

**- يمكن تثبيت البرامج على نظام ويندوز من خالل تنزيل البرمجيات والبحث عنها فى مجلد التنزيالت .** 

**- يتم تنزيل التطبيقات على اجهزة اندرويد من متجر التطبيقات مثل جوجل بالى stores play Google .** 

**- يجب تحديثات البرمجيات بانتظام حتى تعمل بكفاءة ، تثبت . التحديثات فى معظم البرامج تلقائيا ً**

**- تتطلب بعض التحديثات الكبيرة إعادة تشغيل جهاز الكمبيوتر .** 

**- توقف الشاشة عن االستجابة فى نظام ويندوز :اضغط على مفاتيح Del + Alt + Crtl ، واستخدام مدير المهام manager Task إلغالق اى برنامج ال يستجيب .** 

**- توقف الشاشة عن االستجابة فى نظام اندرويد : اضغط على زر الطاقة لمدة 30 ثانية ثم اعد تشغيل الجهاز .** 

**– نظام العـد الـثـنائي :** تستخدم اجهزة الكمبيوتر نظام العد الثنائى لتخزين البيانات بفاعلية اكثر , وهى **لغة يفهمها الكمبيوتر ، ويستخدم النظام الثنائى القيمتان 1 , 0 . ) 1 تشغيل و 0 إطفاء (** 

– الادوات التى ختاجها فى عمل مشروع جماعى :

**Word هو احد برامج 365 Microsoft ، مفيد لتنفيذ المشاريع ، يتيح ألفراد المجموعة العمل فى الوقت نفسه ، يسمح للمستخدمين حول العالم بتحرير نفس المستند وذلك من خالل تثبيت ميزة " التعديل على االنترنت " بشرط توفر االنترنت حتى يتم التعديل .** 

**MR. AHMED KORANI WhatsApp: 01220259233**

**-4-**

سلسلة كنزى فى الكمبيوتر

**Paint Microsoft يسمح بإنشاء الصور وحفظها وادراجها داخل المستند .** 

**– البريد الالكـتروني :** يمكن من كتابة افكارك وارسال عملك الى افراد أخرين او الى معلمك ويمكن ارفاق **مستند او صورة داخل الرسالة مع التنبية على افراد المجموعة بذلك حتى يفتحوها بآمان .** 

<mark>– توزيع الادوار :</mark> من خلال معرفة نقاط القوة التى يتمتع بها كل فرد ومميزاته الشخصية التى تفيد **المجموعة .** 

جمع البيانات وعرض المعلومات :

<mark>– برنامج الجداول الحسابية Excel :</mark> يستخدم فص عمل الرسوم البيانية والعمليات الحسابية مثل جمع **االرقام .** 

**حدد الخاليا المراد جمعها ، واضغط sum Auto من تبويب الصفحة الرئيسية .** 

**- يمكن اجراء عملية جمع + ، او طرح - ، او ضرب \* ، او قسمة / ، مثل 3C + 3B = .** 

**- يمكنك من شريط االدوات ، ثم اختيار تصميم المخطط إضافة عناوين للرسم البيانى ، او تغيير لون الرسم البيانى او المخطط ، او اختيار نوع الرسم البيانى / المخطط ، او اختيار تخطيط الرسم البيانى من تخطيطات سريعة .** 

<mark>مهارات معاجّة المعلومات الرقمية :</mark> يمكن البحث عن المعلومات وجمعها وتصنيفها ومعالجتها :

**عند البحث عن موضوع حدد سؤال البحث ثم استخدم شبكة االنترنت او المصادر االخرى .** 

**باستخدام برنامج معالج الكلمات Word او برنامج Excel او قلم وورقة .** 

**استخدام الرسوم البيانية فى برنامج الجداول الحسابية لعرض بيانات مرسومة فى شكل بيانى .** 

**يتم معالجة المعلومات للوصول الى النتائج ثم مشاركتها .**

 **برنامج معالج الكلمات يستخدم فى كتابة واعداد تقرير ، برنامج الجداول الحسابية العداد جدول بيانات ورسم بيانية ، برنامج العروض التقديمية point Power إلعداد عرض تقديمى .** 

الأدوات الرقمية لعرض المعلومات :

**Word يستخدم فى كتابة النص وعرض المعلومات بطريقة جذابة ، يستخدم لون او اثنين البراز معلومات محددة ، والخط الغامق للمعلومات الرئيسية . يمكن ادراج Word art لزيادة تأثير النص .** 

**-5-**

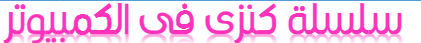

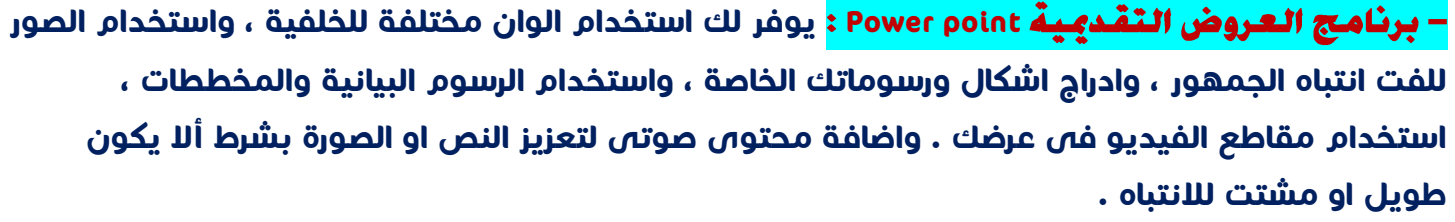

**Maker Movie يستخدم إلنشاء فيلم من مجموعة صور ثابتة .** 

**هى مخطط يبين تسلسل محتوى مين على شكل مخطط او خطوط عريضة لعرضك التقديمى .** 

**- برنامج العروض التقديمية point Power مفيد فى إعداد لوحات العمل بشكل فعال .** 

**- تساعدك لوحات العمل عل . ى تنظيم وتخطيط افكارك بتسلسل ، وتصور نتائج العرض مسبقا ً**

**- تسمح لوحات العمل بسرد القصة بطريقة مبسطة .** 

**10 – 20 – 30 فى برنامج العروض التقديمية point Power :**

**ال يجب ان يقدم العرض القديمة كمية هائلة من المعلومات وال يستغرق وقت طويل حتى ال يرهق الجمهور** 

 **( 10 ) استخدام 10 شرائح كحد أقصى . ( 20 ) مدة العرض ال تتجاوز 20 دقيقة .** 

**( 30 ) حجم الخط ال يقل عن 30 .** 

<mark>– إ**نشاء صفحة ويب :** ي</mark>مكن استخدام برنامج معالج الكلمات Word لإنشاء صفحة الويب الخاصة بك : **وذلك عن طريق تبويب عرض واختر " تخطيط الويب " .** 

**كما يمكنك حفظ الملف كصفحة ويب من قائمة ملف File ثم as Save ثم صفحة ويب page Web .** 

**HTML هى لغة ترميز النص التشعبى ، اى لغة الترميز التى ستعرض على متصفح االنترنت .** 

تصميم صفحة الويب الخاصة بك :

**العنوان الرئيسي :** ضع عنوان يلفت انتباه جمهورك ، واكتب العنوان بخط كبير لتمييزه عن باقص النص .

**– الـعـنـاويـن الـفـرعـيـة :** تمكن الجمهور من معرفة جزء معين من الموضوع ، تكتب بخط اصغر من **العناوين الرئيسية .** 

<mark>– الـنـص الاســـاســـي :</mark> النص الذى يعرض الموضوع يكون حجم الخط مناسب واصغر من العناوين الفرعية .

 **يجب اختيار حجم خط ولون مناسب لكل فقرة وان يكون واضح وبسيط يسهل قرائته ، واستخدام الصور ومقاطع الصوت والفيديو المناسبة .** 

**-6-**

**MR. AHMED KORANI WhatsApp: 01220259233**